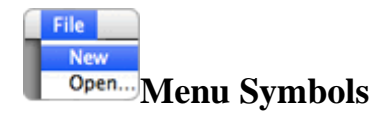

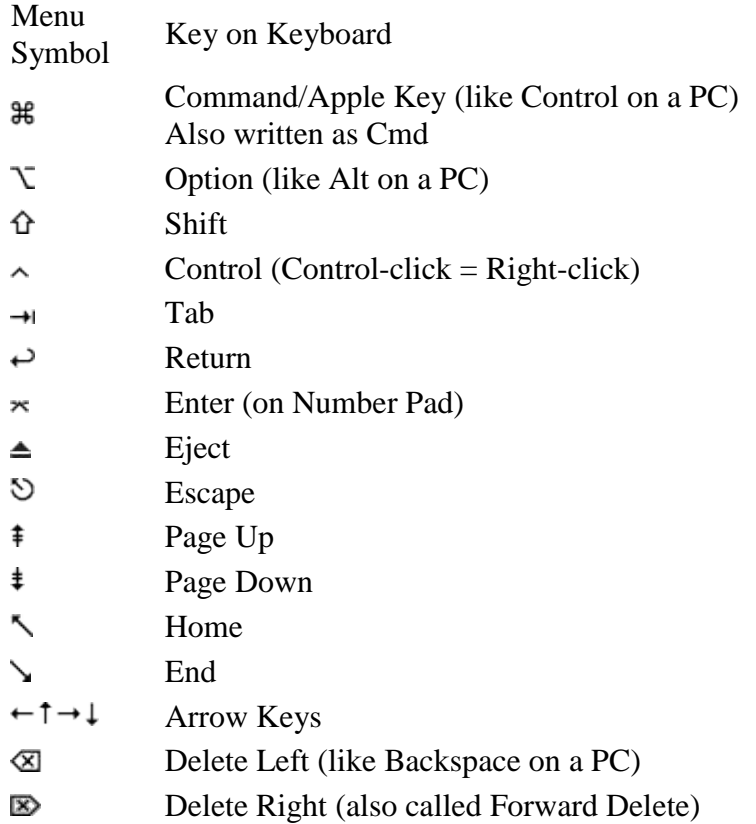

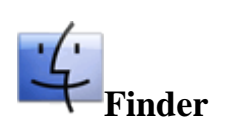

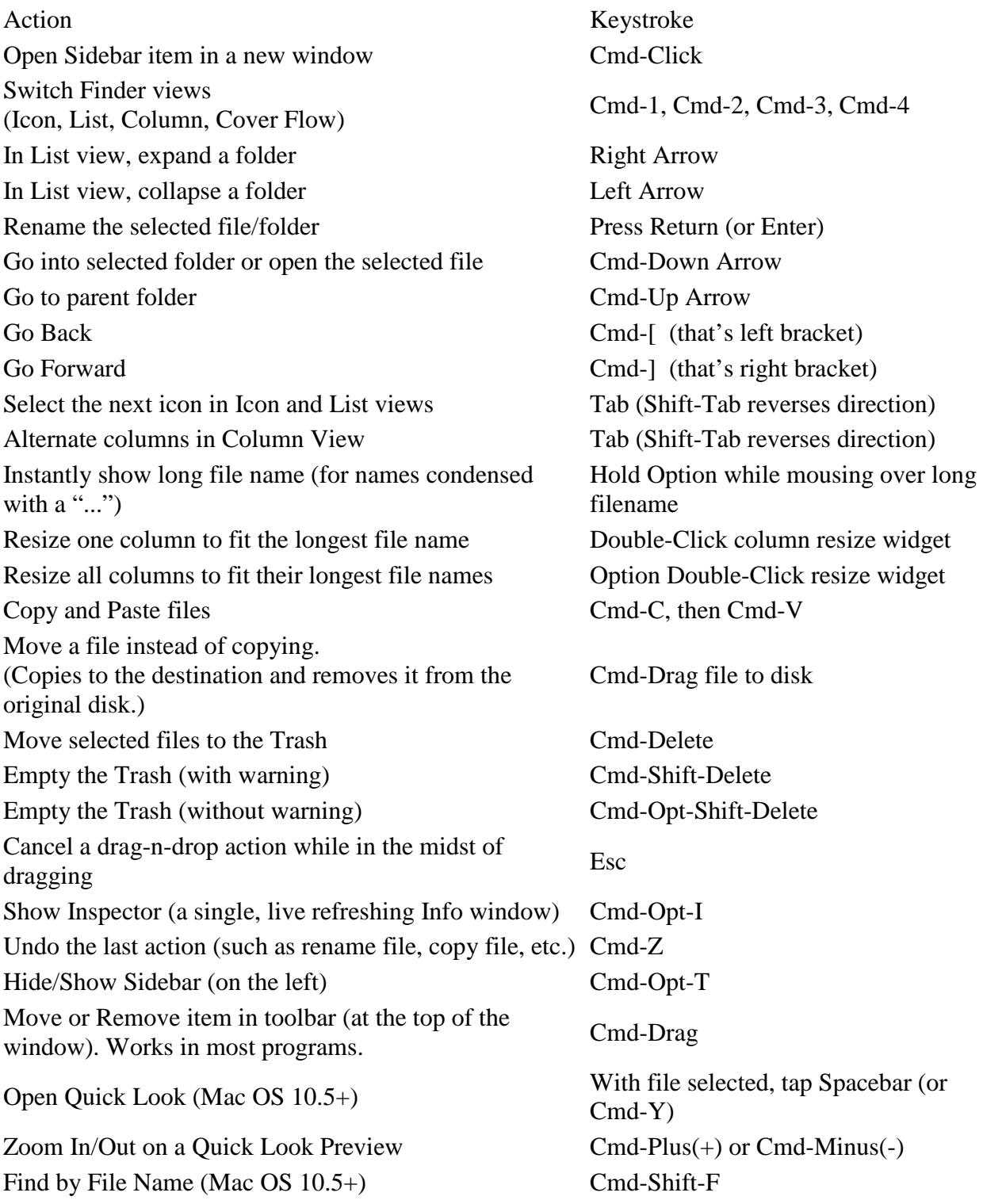

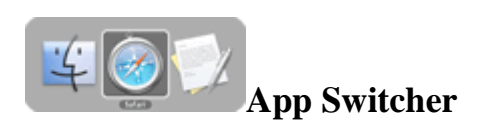

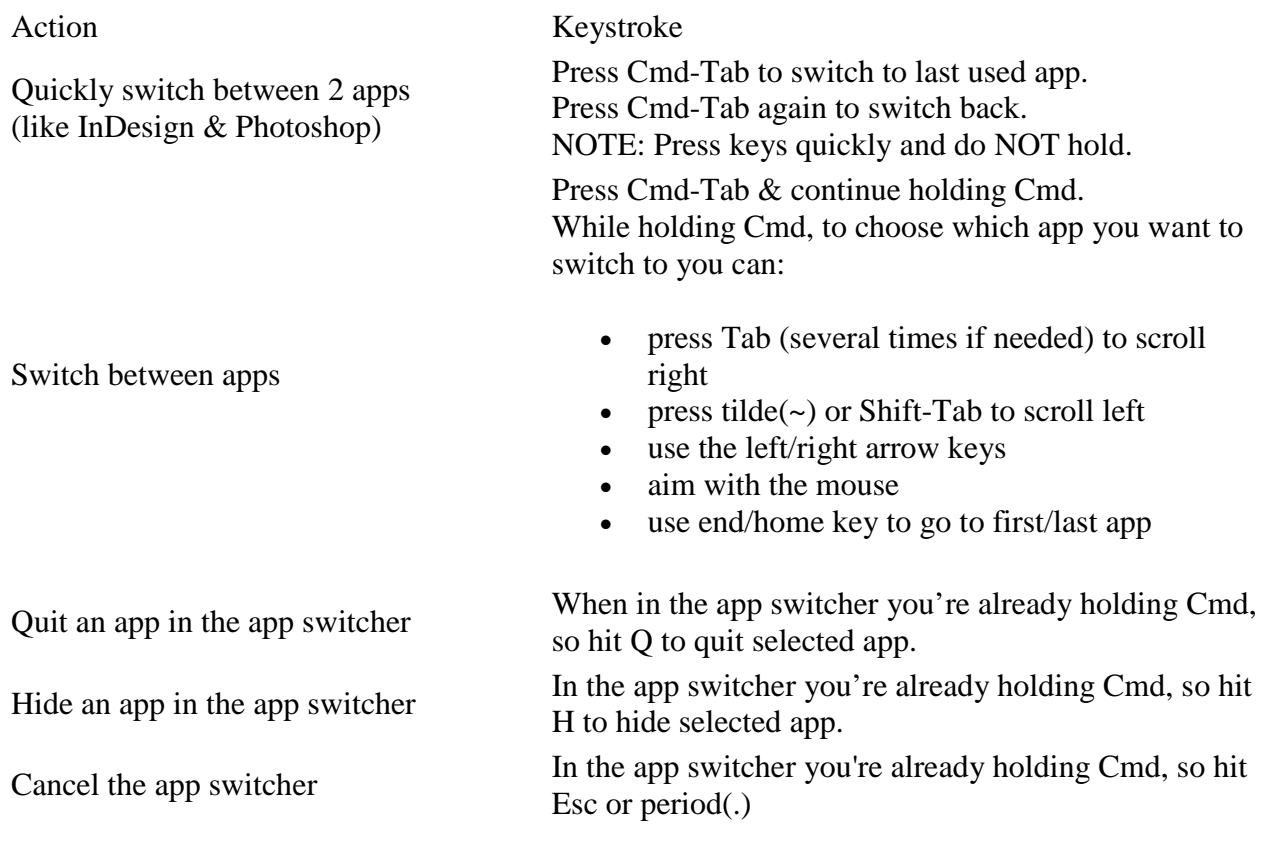

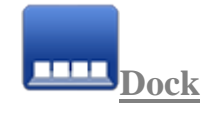

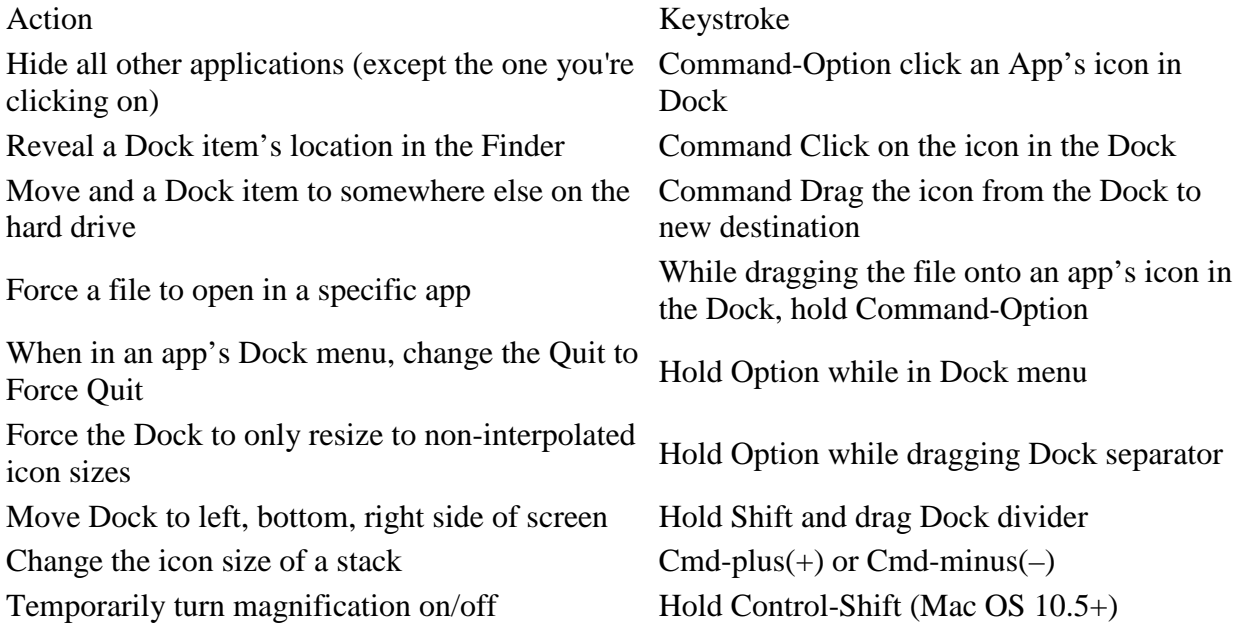

**Working with Text Some only work in Cocoa apps like Safari, Mail, TextEdit, etc.**

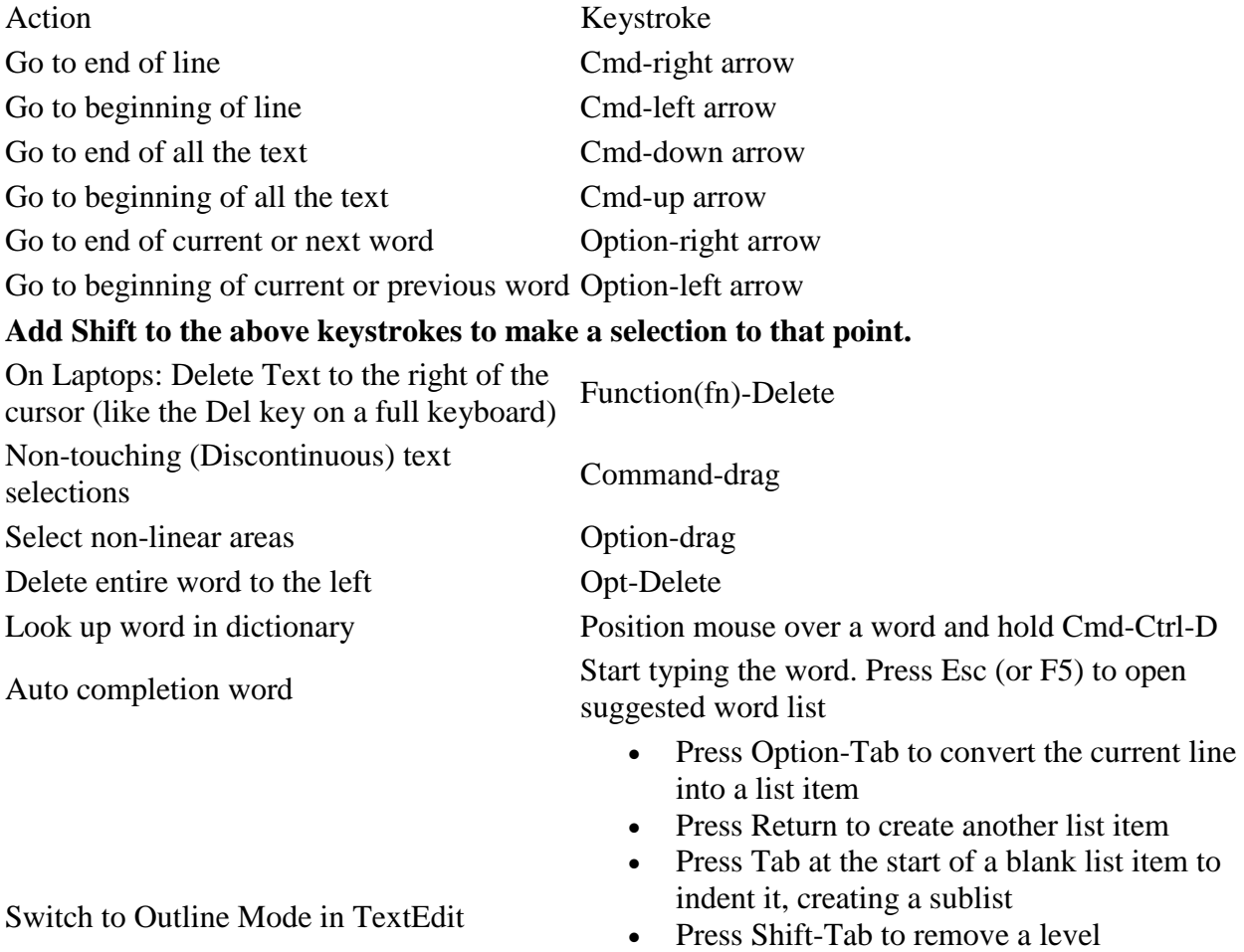

- of indention • Press Return twice to decrease the indent,
- exiting the current sublist

**Screenshots**

**Screenshots are saved to the Desktop as PNG in OS 10.4+ (PDF in 10.3 and prior).**

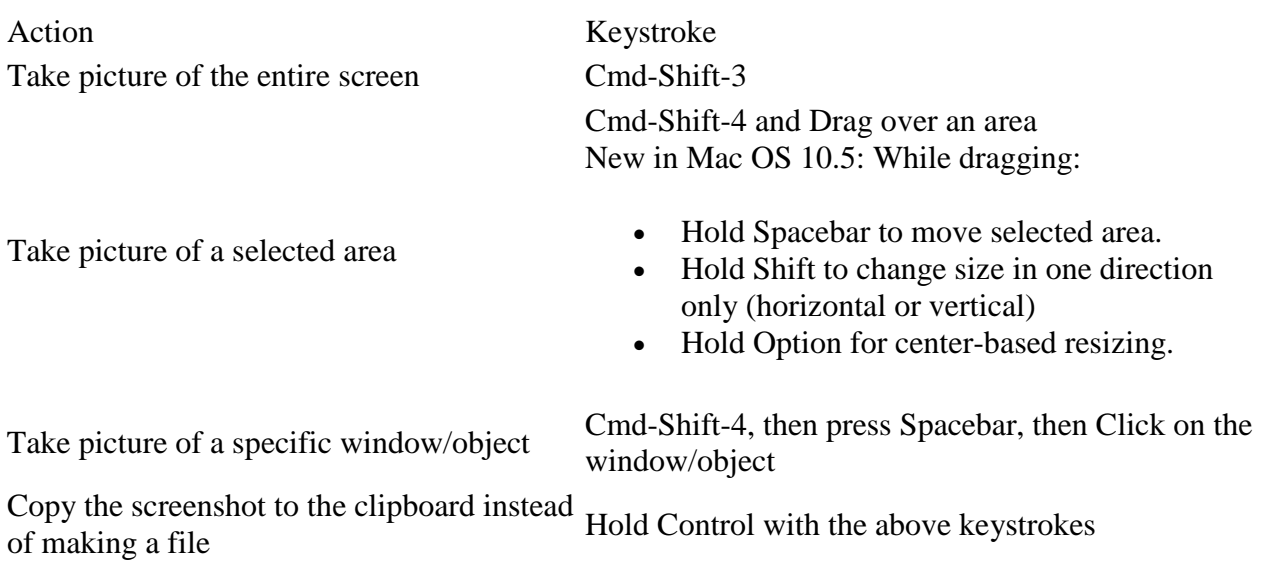

 $000$ 

## **Managing Windows & Dialogs**

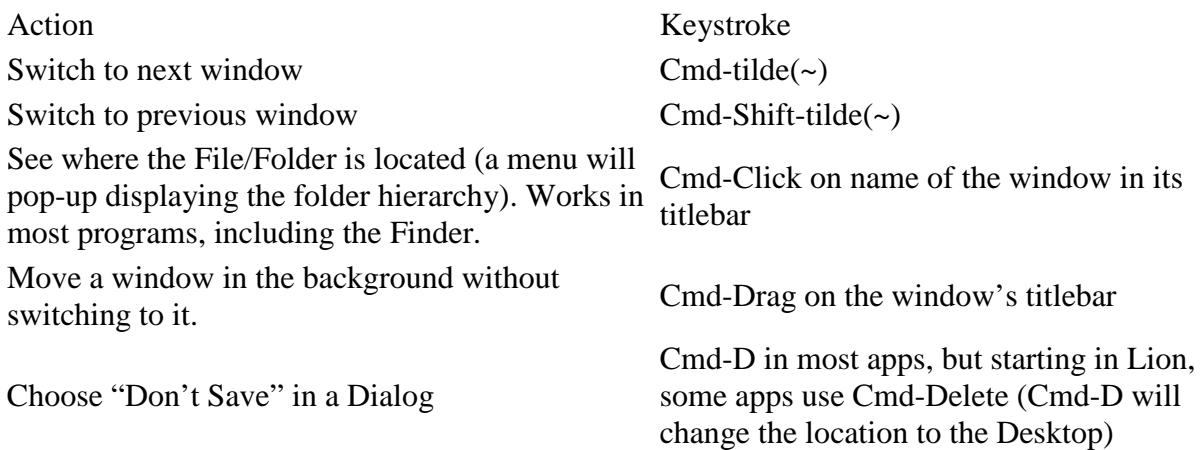

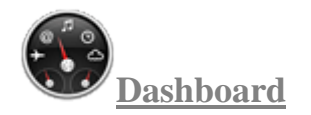

Action Keystroke Open/Close Widget Dock Cmd-Plus(+) Cycle to next/previous "page" of widgets in widget dock Close a widget without having to open the widget dock Reload/Refresh a widget Cmd-R

Cmd-Right/Left Arrow Hold Option and hover over widget (close box will appear)

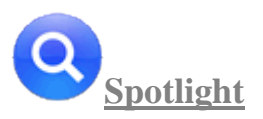

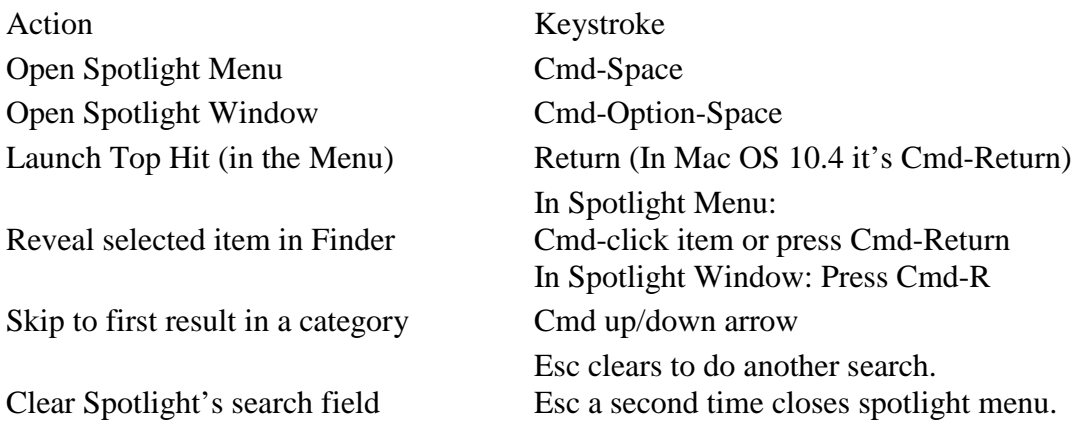

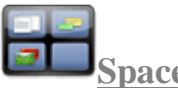

**Spaces Mac OS 10.5 and higher**

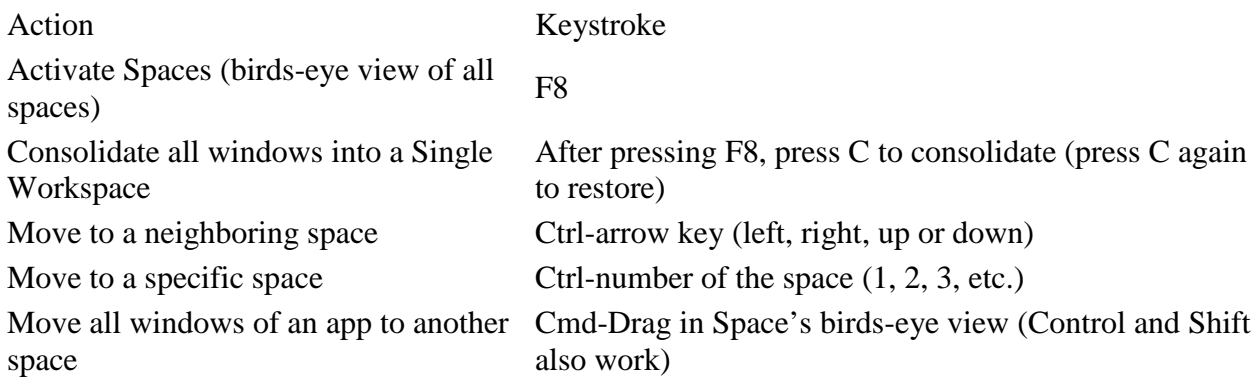

## **Startup, Restart, Shutdown & Sleep**

OS X Safe boot Hold Shift during startup Start up in FireWire Target Disk mode<br>
Hold T during startup Startup from a CD, DVD Hold C during startup Bypass primary startup volume and seek a different startup volume (CD, etc.) Choose Startup disk before booting Hold Option during startup Start up in Verbose mode<br>
Hold Cmd-V during startup Start up in Single-User mode (command line) Hold Cmd-S during startup Force OS X startup Hold X during startup Shutdown immediately (no confirmation) Cmd-Opt-Ctrl-Eject Restart immediately (no confirmation) Cmd-Ctrl-Eject Sleep immediately (no confirmation) Cmd-Opt-Eject Show Dialog with Restart, Sleep & Shutdown Options Ctrl-Eject Put display to sleep Ctrl-Shift-Eject

Action Keystroke Eject CD on boot Hold Mouse button down immediately after powering on Hold Cmd-Opt-Shift-Delete during startup

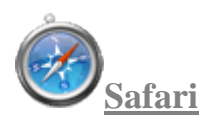

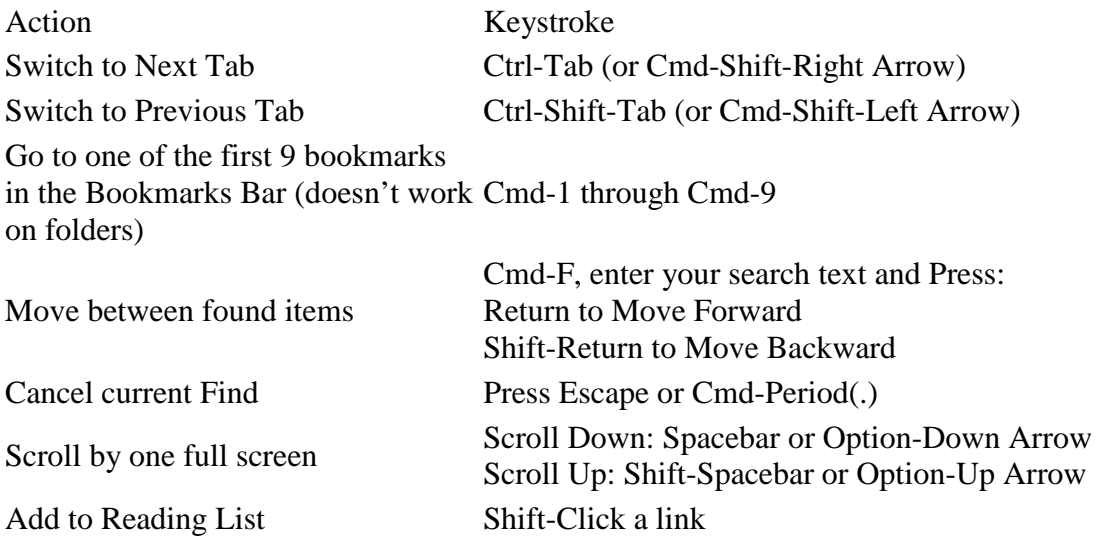

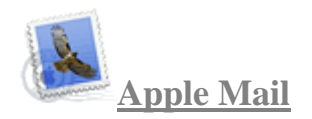

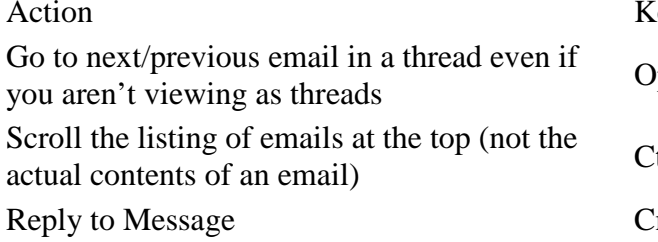

## leystroke

ption-Up/Down Arrow

trl-Page Up/Down

Imd–R or Opt-Double Click Message

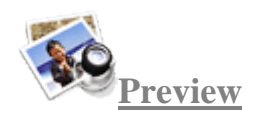

Action Keystroke Choose the Scroll/Move tool Cmd-1 Choose the Text tool Cmd-2 Choose the Select tool Cmd-3 Zoom to Actual Size Cmd-0 Scroll Large Images Hold Spacebar & drag on the image

Zoom In or Out Cmd-Plus(+) or Cmd-Minus(-)

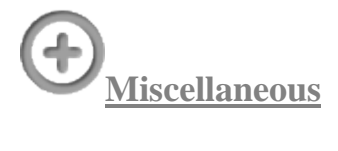

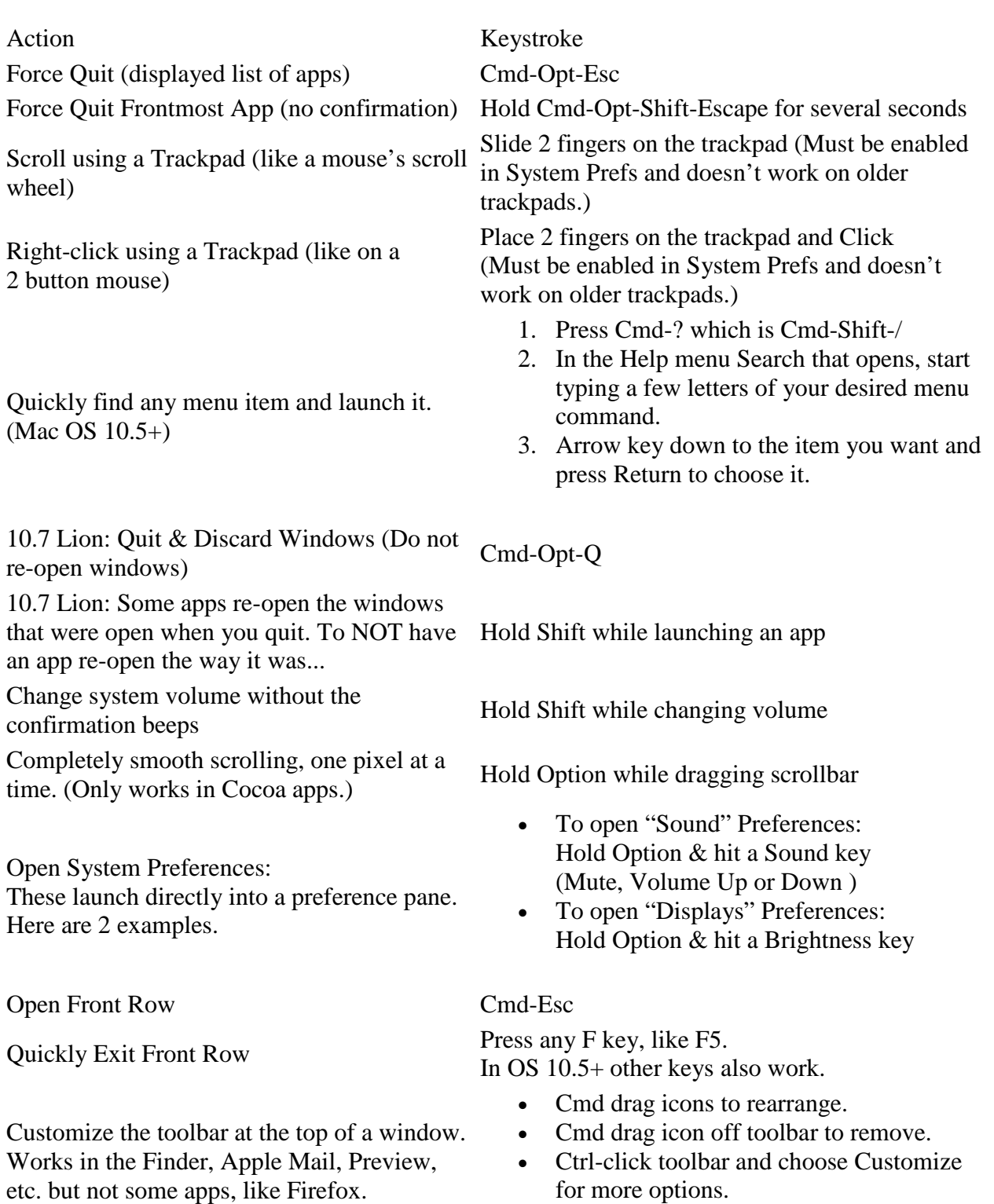

**Emacs Key Bindings** 

**Only work in Cocoa apps like Safari, Mail, TextEdit, iChat, etc.**

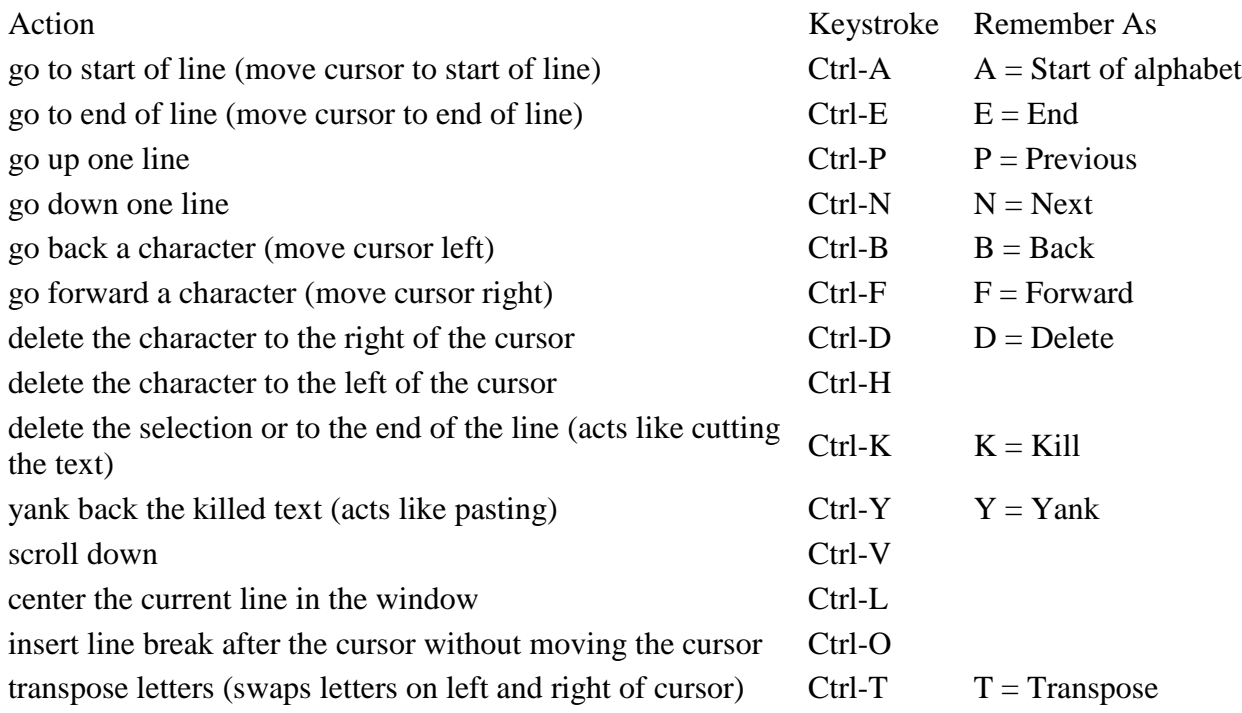